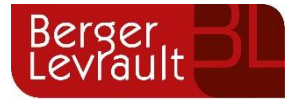

# **Padrón Municipal de Habitantes Novedades versión 3.12.10**

Tipo de documento: Público

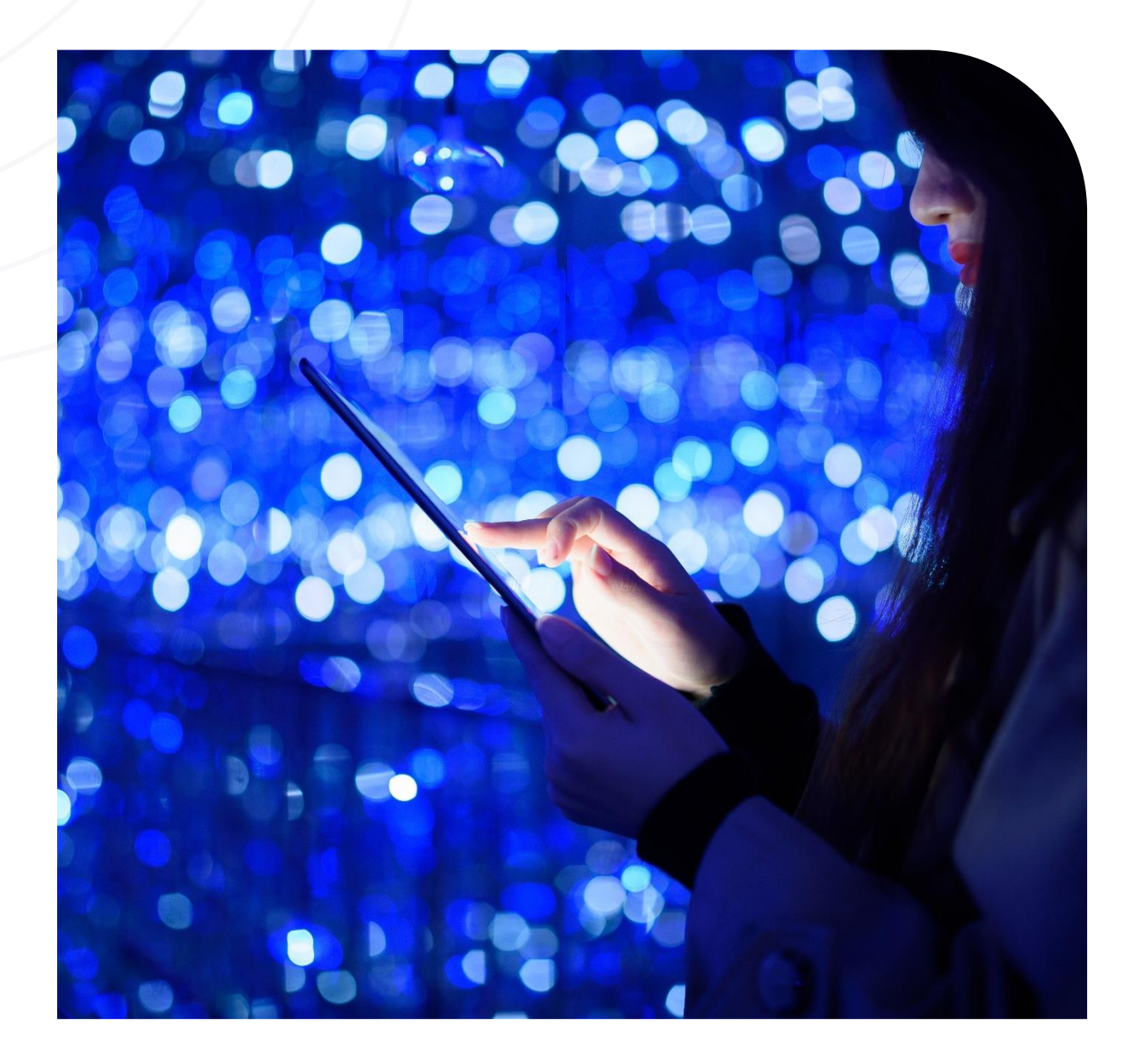

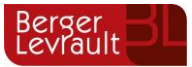

# **Índice**

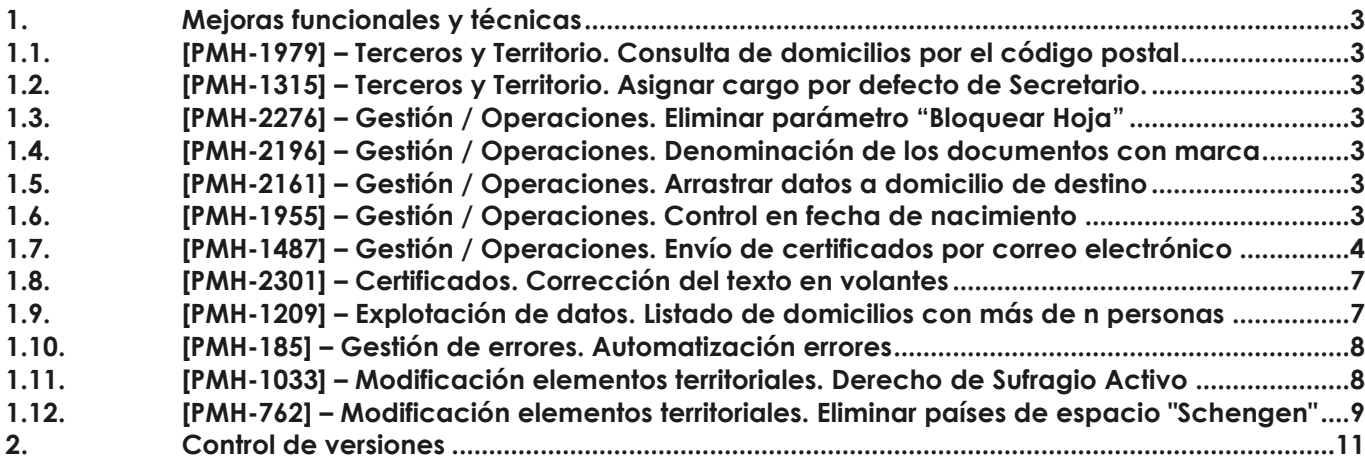

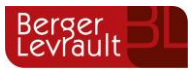

### <span id="page-2-0"></span>**1. Mejoras funcionales y técnicas**

#### <span id="page-2-1"></span>**1.1. [PMH-1979] – Terceros y Territorio. Consulta de domicilios por el código postal**

Incluido nuevo campo con la denominación **"Código Postal",** lo podemos visualizar al exportar el listado de domicilios desde "Territorio / Domicilios/ Listado de Domicilios" y, desde Padrón de habitantes en la consulta 13: "Resumen / Listado de domicilios" de la "Explotación de datos / Consultas e informes".

#### <span id="page-2-2"></span>**1.2. [PMH-1315] – Terceros y Territorio. Asignar cargo por defecto de Secretario.**

Realizada modificación en la opción de menú "**Instalación / Cargos**" de la aplicación "Terceros y Territorio". Al asignar un cargo de **Secretario por defecto**, siempre que desde la configuración en los Parámetros de PMH esté el parámetro de "Secretario" activo, nos muestra una nueva alerta para elegir si queremos asignar este nuevo cargo como **"Cargo que firma como secretario"** o como **"Secretario".**

Existe definido más de un cargo de tipo Secretario en los parámetros de padrón. Indique a continuación el cargo de secretario sobre el que desea actuar: □ Cargo que firma como Secretario □ Secretario

် (A)ceptar

#### <span id="page-2-3"></span>**1.3. [PMH-2276] – Gestión / Operaciones. Eliminar parámetro "Bloquear Hoja"**

Se ha **eliminado el parámetro "Bloquear Hoja"** que aparecía al seleccionar una hoja en "Gestión Diaria / Gestión Operaciones", dado que esta misma acción ya se puede realizar desde los permisos de hojas padronales, seleccionando para una hoja padronal el permiso "Bloquear".

#### <span id="page-2-4"></span>**1.4. [PMH-2196] – Gestión / Operaciones. Denominación de los documentos con marca**

X (C)ancelar

Se ha modificado la denominación actual del documento generado, cuando este vaya firmado y con marca, incluyendo en la denominación el campo "Nombre de la plantilla" para que el usuario pueda identificar con más facilidad qué tipo de documento está emitiendo.

#### <span id="page-2-5"></span>**1.5. [PMH-2161] – Gestión / Operaciones. Arrastrar datos a domicilio de destino**

Realizada modificación en la **Gestión / Operaciones**, al realizar una **MRD completa de todas las hojas** padronales de un domicilio, si el domicilio origen tiene datos adicionales (Observaciones, Teléfono y Referencia Catastral), estos datos deben actualizarse en el domicilio destino si ambos tienen el mismo número desde de domicilio, o en caso de no existir número desde si ambos tienen la misma letra desde. Si solo hacemos una MRD de una de las hojas padronales que contiene el domicilio, los datos indicados no deben actualizarse en el domicilio de destino.

#### <span id="page-2-6"></span>**1.6. [PMH-1955] – Gestión / Operaciones. Control en fecha de nacimiento**

Se ha incluido una nueva **validación** para que no se permita grabar desde "Modificación de operaciones", un movimiento cuando la **fecha de nacimiento del habitante sea posterior a la fecha de operación** de este, mostrando un mensaje de advertencia restrictivo:

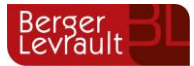

## blcera:8080 dice Atención. La fecha de operación es menor que la fecha de nacimiento

#### <span id="page-3-0"></span>**1.7. [PMH-1487] – Gestión / Operaciones. Envío de certificados por correo electrónico**

Se ha incluido un nuevo desarrollo que permite el envío de certificados / volantes por correo electrónico, el envío será posible cuando esté marcado el **parámetro "Enviar documentos por Mail"** en el mantenimiento de Parámetros.

Aceptar

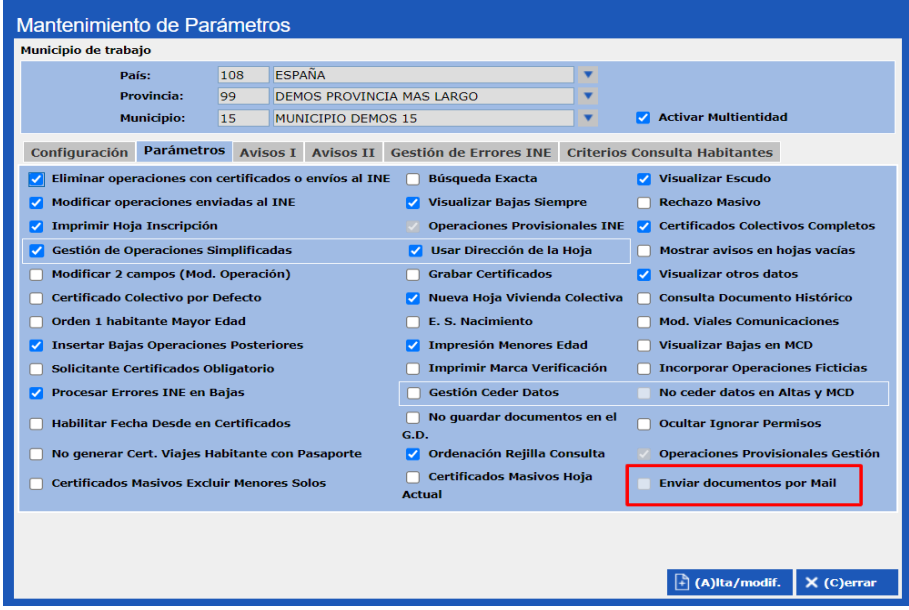

Este parámetro aparecerá activo cuando en "Instalación / Configuración" tengamos introducidos los datos del asunto y cuerpo del correo electrónico que se define a través del nuevo botón incluido denominado **"Mail"**.

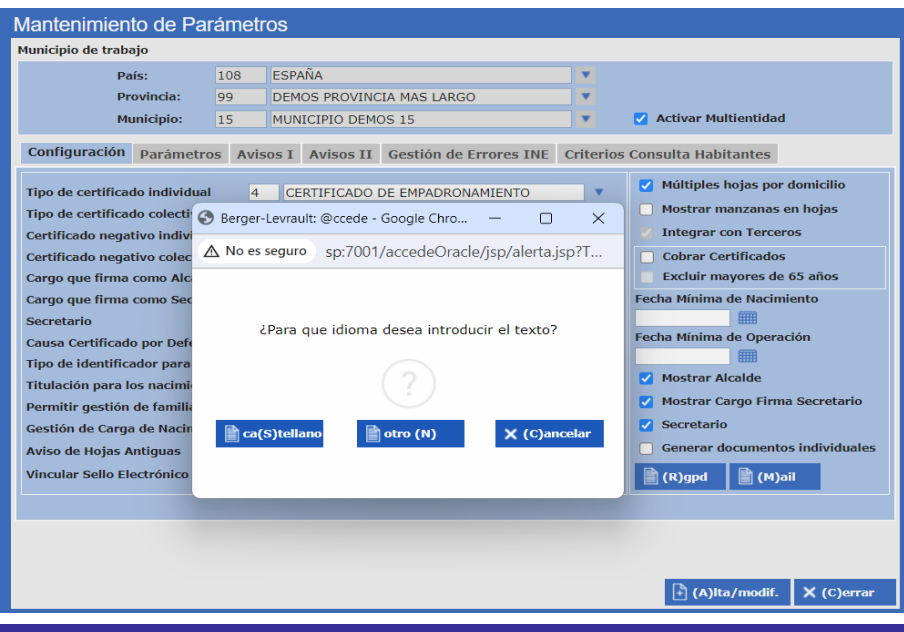

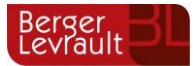

Al acceder a esta opción, se habilita la posibilidad de definir el asunto y cuerpo en los idiomas castellano y en su caso el otro idioma cooficial. A través del editor del Mail, incluiremos **un asunto y un cuerpo del mensaje**, donde podremos añadir imágenes al correo siempre que lo hagamos a través de la inserción de imágenes con URL.

También podemos previsualizar el correo desde el botón **"Previsualizar"**. La configuración del mail se graba desde el botón "Alta/modif" en la ventana de mantenimiento de Parámetros.

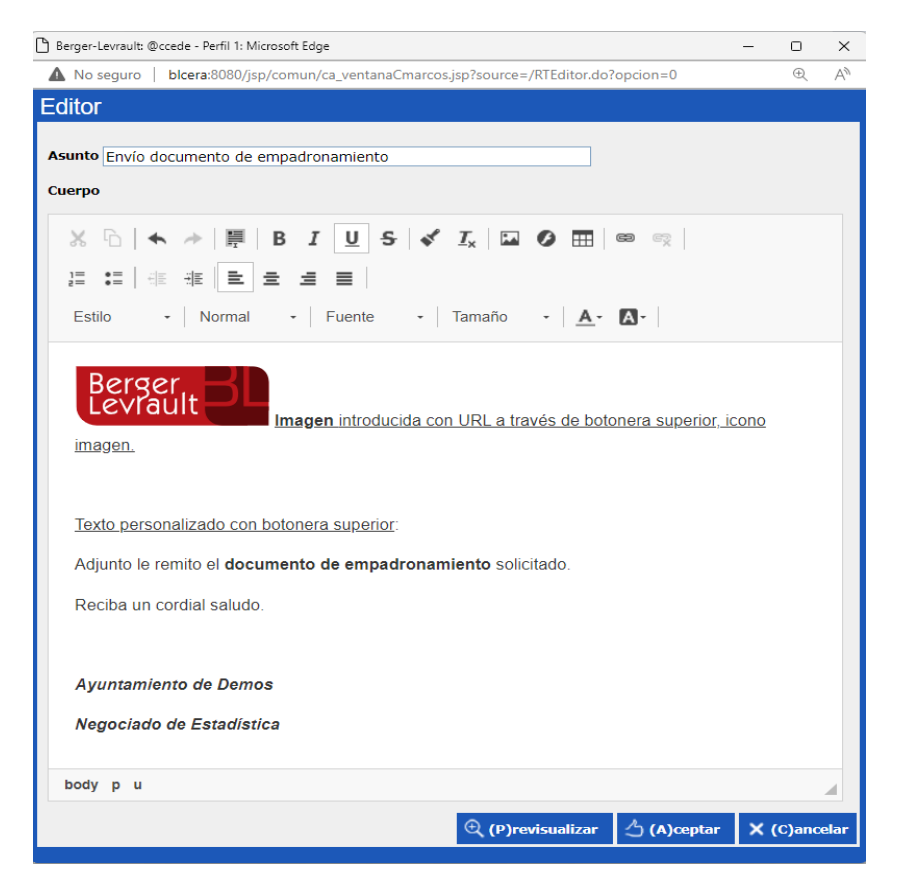

Desde la impresión de documentos, tanto desde la opción de Gestión como de impresión, se ha incluido un nuevo botón denominado **"Enviar"**. Esta nueva opción realiza la impresión del documento y el envío automático de un correo electrónico. Las condiciones para que se pueda enviar el documento por correo electrónico son las siguientes:

- El habitante seleccionado debe tener definido un correo electrónico.
- El documento generado tiene que estar definido para una **firma electrónica con sello de órgano**. Por ello, esta funcionalidad solo será operativa siempre y cuando el gestor documental sea de Berger-Levrault.

En la ventana de impresión de certificados / volantes, se habilitará el botón "Enviar" indicado con anterioridad:

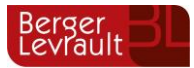

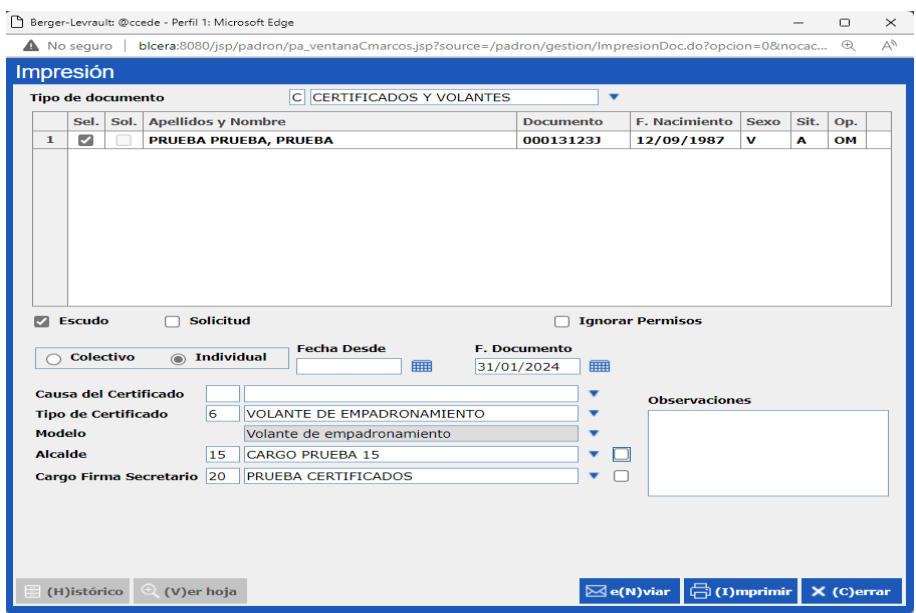

Cuando pulsamos el botón "Enviar", si el envío ha sido correcto, se muestra el siguiente mensaje:

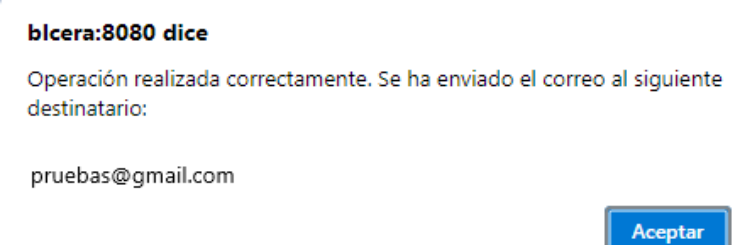

El resultado del envío del mail al ciudadano solicitante del documento sería similar al que se indica a continuación:

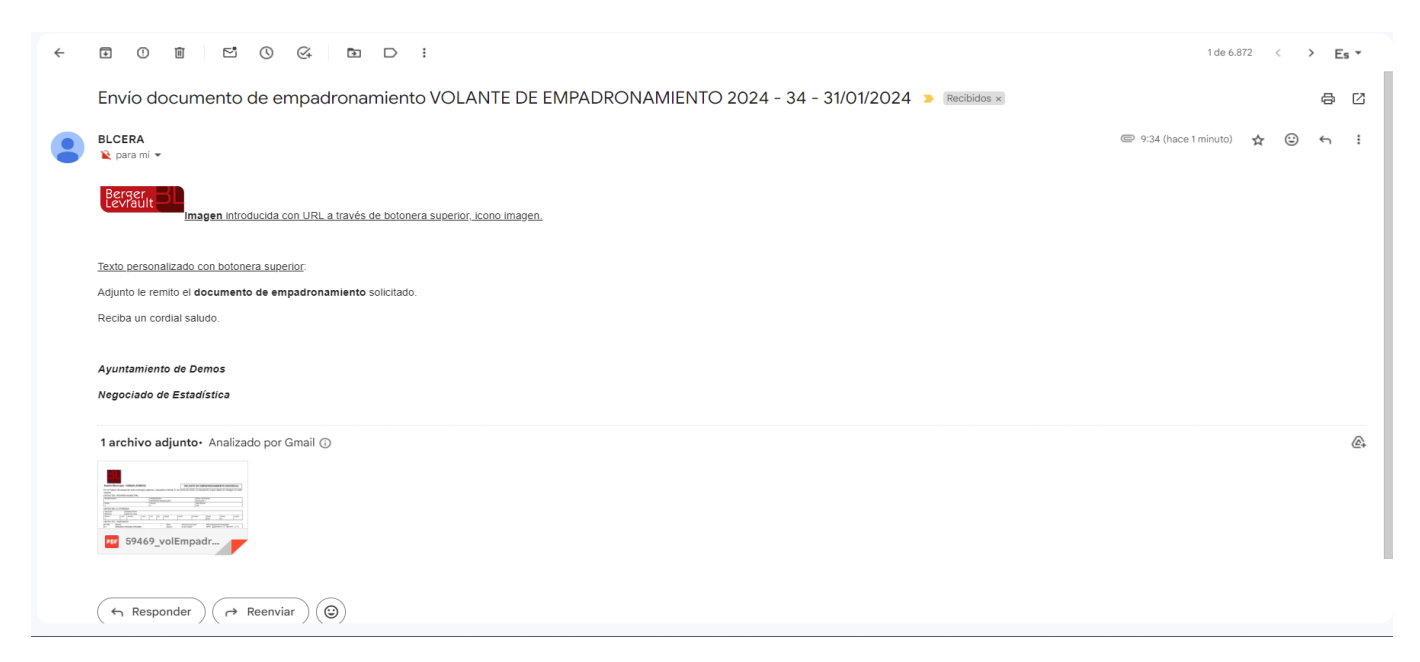

Una vez generado el documento, desde la opción **"Ver certificados"** en "Gestión / Operaciones", podemos visualizar los certificados que se han emitido para el habitante seleccionado y podemos

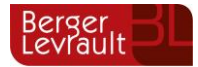

**enviar el mail** siempre que el estado de firma del documento emitido sea "Aprobado" o "No Requerida".

*Nota importante: este desarrollo no está aún definido para planes provinciales ya que solamente permite una configuración de envío para un solo remitente del correo. En próximas versiones habilitaremos la configuración de un remitente por cada entidad definida en el administrador de aplicaciones.*

#### <span id="page-6-0"></span>**1.8. [PMH-2301] – Certificados. Corrección del texto en volantes**

Habiendo localizado una discrepancia para el texto informativo que se incluye en los documentos de tipo Volante, en la Resolución publicada por el INE donde aparecen los documentos orientativos, el mes del R.D. 1690/1986, de 11 de **junio** realmente corresponde al R.D. 1690/1986, de 11 de **julio.** Se ha realizado la modificación en todas las plantillas de tipo volante que incluyen este texto informativo.

*Nota importante. Los clientes que tienen personalizados estos modelos pueden ponerse en contacto con atención al cliente para solicitar la actualización de estos.*

#### <span id="page-6-1"></span>**1.9. [PMH-1209] – Explotación de datos. Listado de domicilios con más de n personas**

Se incluye una nueva funcionalidad que permite **mostrar habitantes en los listados de domicilios** de la consulta "13: Resumen / Listado de Domicilio" de la opción **Explotación de Datos.** Para esto, se ha creado una nueva opción denominada "Listado Habitantes" tal y como vemos a continuación:

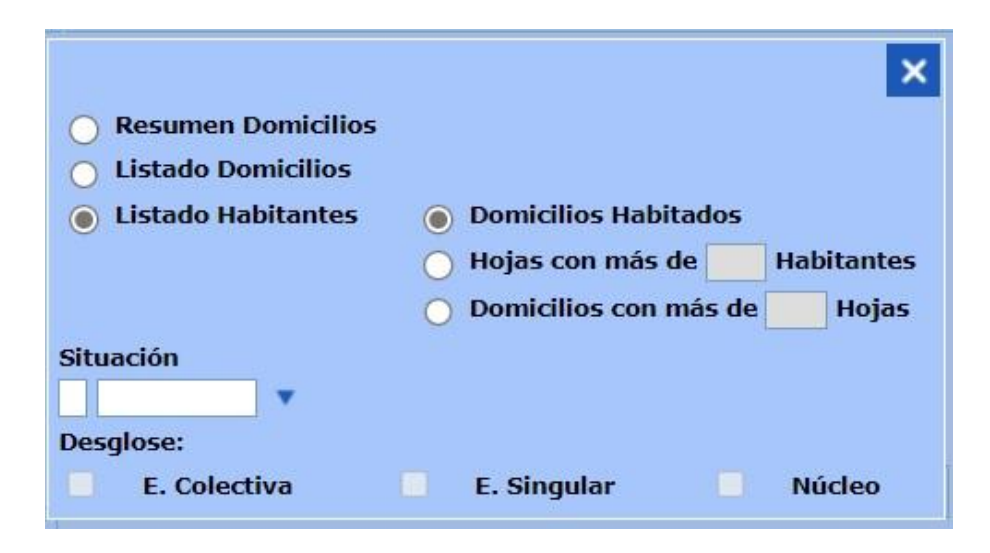

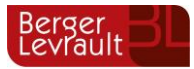

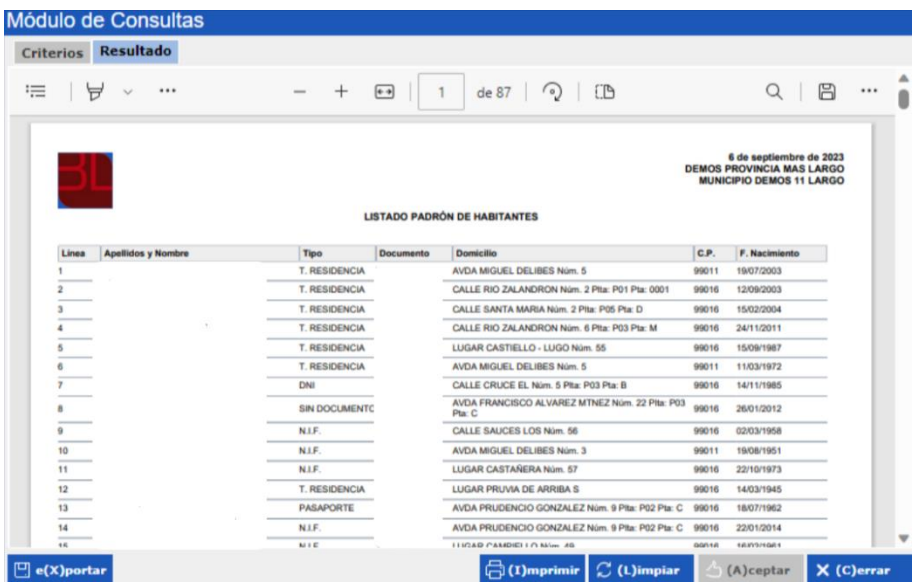

#### <span id="page-7-0"></span>**1.10. [PMH-185] – Gestión de errores. Automatización errores**

Se ha incluido una nueva funcionalidad en la **Gestión de errores INE**. Al realizar la carga de un fichero de colas de errores, para los errores 111, 141, 142 o 143, se realiza una comprobación durante la carga del fichero, para localizar si los habitantes con estos errores tienen realizados movimientos de renovación o confirmación en los dos últimos meses a partir de la fecha de carga del fichero. Si se cumplen las condiciones indicadas, los errores pasarán automáticamente a estado **"Procesado".**

#### <span id="page-7-1"></span>**1.11. [PMH-1033] – Modificación elementos territoriales. Derecho de Sufragio Activo**

Se ha incluido un **nuevo campo** en la parte inferior del **Mantenimiento de Países**, para indicar si un país tiene acuerdos de reciprocidad de voto con España. Los países con acuerdo de reciprocidad de voto en las elecciones municipales deben aparecer con el atributo "Sufragio activo" marcado. Por defecto ya se distribuyen marcados los países que actualmente tienen acuerdo de reciprocidad.

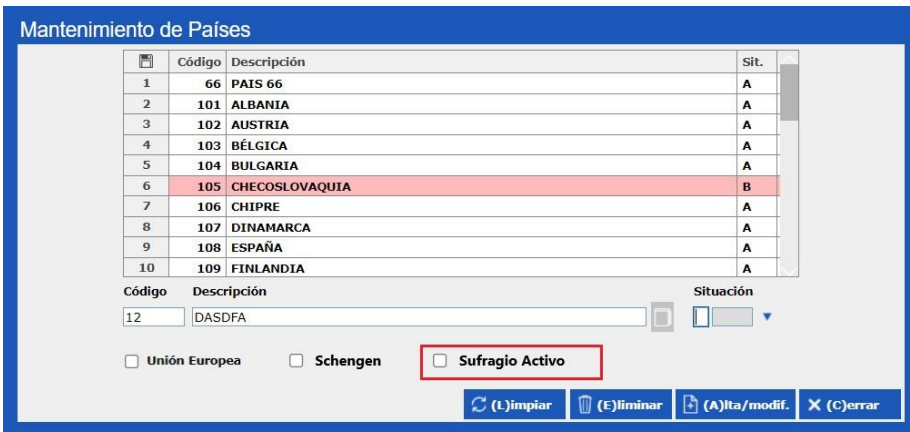

Con este parámetro habilitado, al imprimir el tipo de documento: "E: DERECHO SUFRAGIO ACTIVO" desde "Gestión / Operaciones", se muestra la ventana de selección de plantillas, pudiendo seleccionar "Derecho de Sufragio Activo" o la nueva plantilla, **"Derecho de Sufragio Activo Países con Acuerdos".** En la parte inferior de la ventana, también se han incluido los cargos de **"Alcalde"** y **"Secretario"**, para que puedan aparecer en la nueva plantilla impresa.

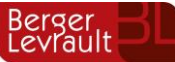

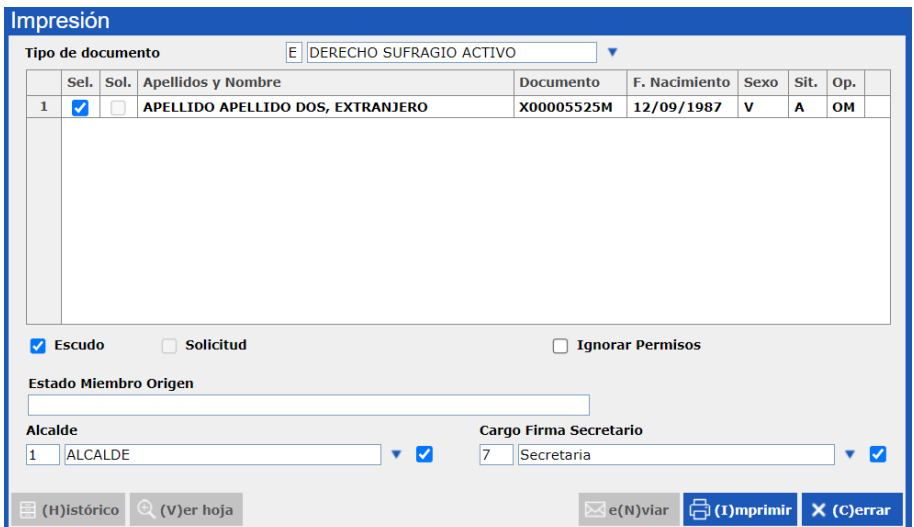

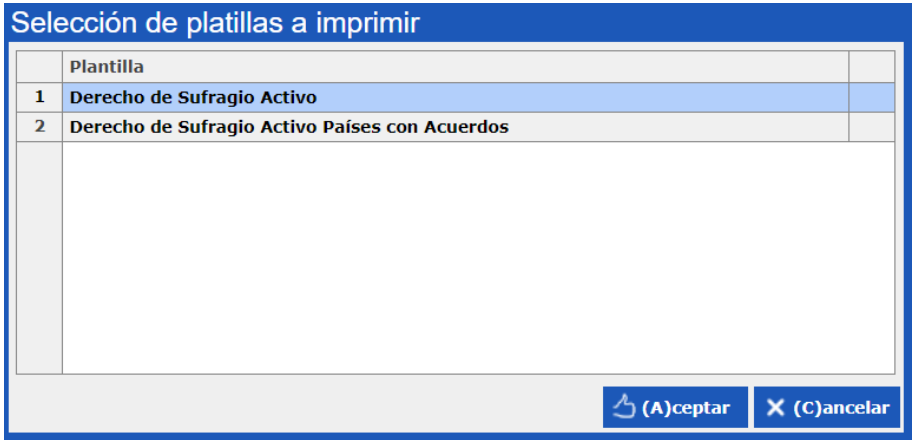

#### <span id="page-8-0"></span>**1.12. [PMH-762] – Modificación elementos territoriales. Eliminar países de espacio "Schengen"**

Se ha incluido un **nuevo campo** en la parte inferior del **Mantenimiento de Países**, para indicar países no comunitarios que estén incluidos en el espacio "**Schengen**": Suiza, Liechtenstein, Noruega, Islandia.

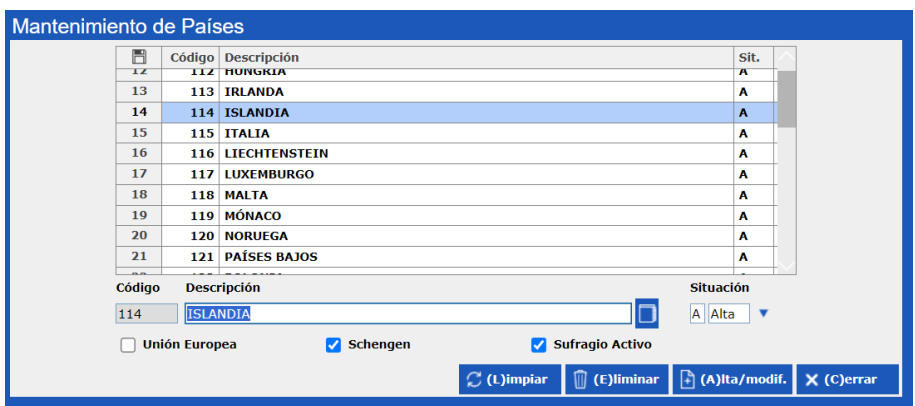

Esta nueva configuración **no afecta en la funcionalidad habitual** que tienen actualmente con la gestión de los habitantes ENCSARP y NO ENCSARP. La solución de padrón gestionará de manera trasparente esta nueva configuración.

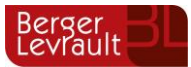

La única diferenciación que se destaca con este cambio de configuración de los países es que estos cuatro países que pertenecen al espacio Schengen no serán incluidos como países de la unión europea en la realización de estadísticas o listados en el módulo de explotación de datos.

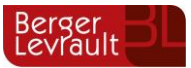

### <span id="page-10-0"></span>**2. Control de versiones**

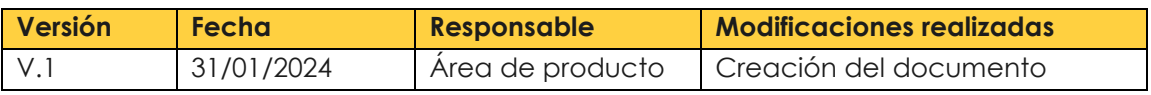

#### **CONTACTOS**

Jorge Pérez Laguna Responsable de Producto jorge.perez@berger-levrault.com

#### **DIRECCIONES Y ENLACES ÚTILES BERGER-LEVRAULT**

Sede social : 892 rue Yves Kermen 92100 Boulogne-Billancourt FRANCIA

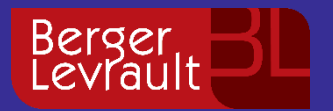

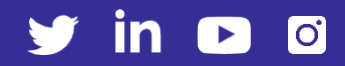